### **Move Fast and Break Everything** Testing major changes to a core component of GNOME

### **Sam Thursfield** GUADEC 2020

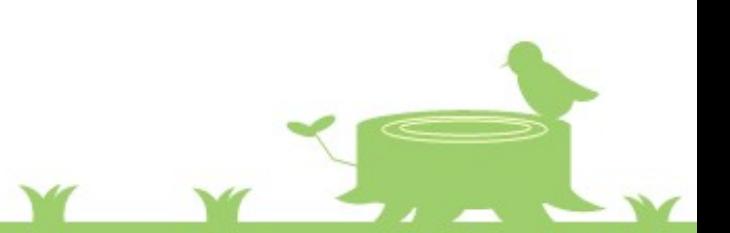

### **Move Fast and Break Everything**

### **Part 1. Get to know your daemons**

Why does GNOME provide system services?

### **Part 2. Learn to control them**

### Testing changes to the Tracker search engine

#### <https://wiki.gnome.org/Newcomers/ChooseProject>

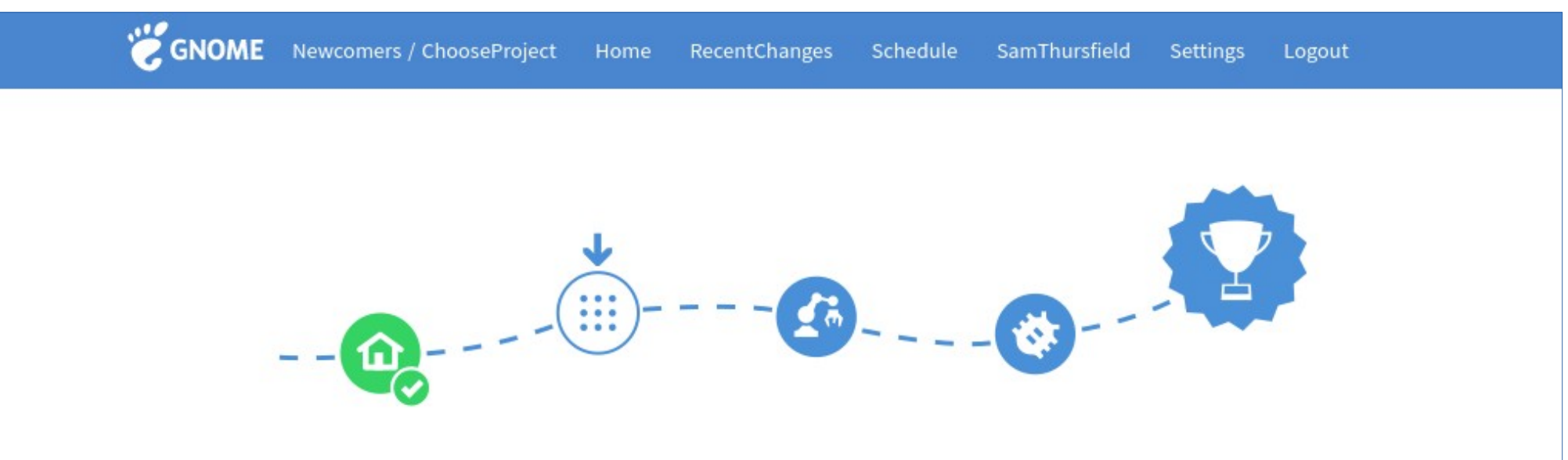

#### Choose a Project

GNOME has got hundreds of projects. To make it easier for you to get started, we have highlighted the applications which are great starting points for making your first contribution.

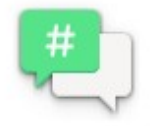

Polari (#polari) An easy to use IRC client, written in Javascript Project complexity: Simple Code: https://gitlab.gnome.org/GNOME/polari.git Mentors: Bastian Ilsø (bastianilso), Florian Müllner (fmuellner)

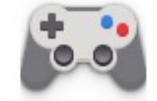

#### Games (#gnome-games)

Game manager for your retro and Steam games, written in Vala Project complexity: Medium Code: https://gitlab.gnome.org/GNOME /gnome-games.git Mentors: Alexander Mikhaylenko (exalm)

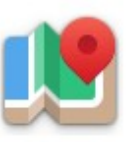

Maps (#gnome-maps)

A simple map application, written in Javascript. Project complexity: Simple Code: https://gitlab.gnome.org/GNOME/gnome-maps Mentors: Jonas Danielsson (jonasdn), Marcus Lundblad (marcus), Amisha Singla (amisha)

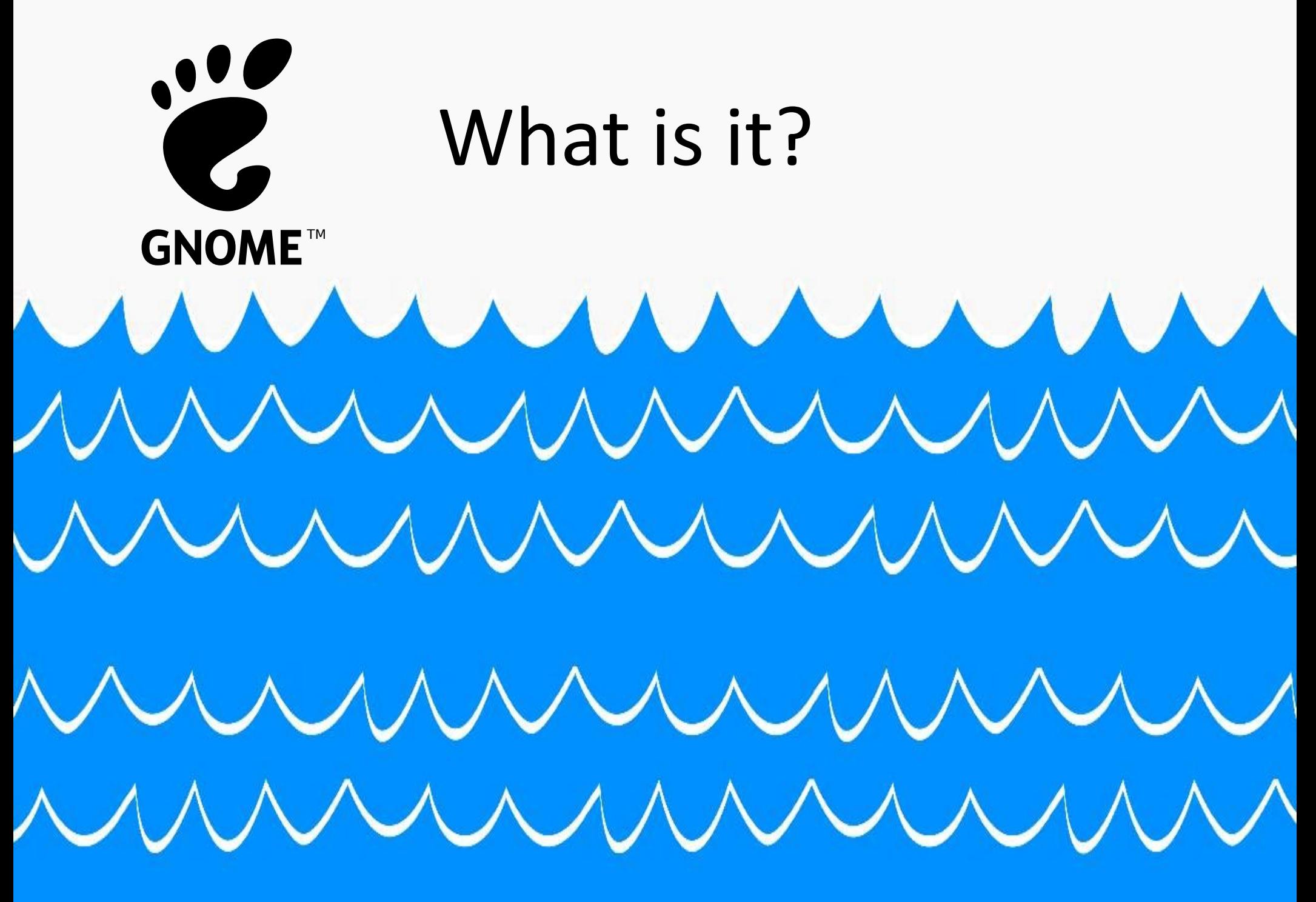

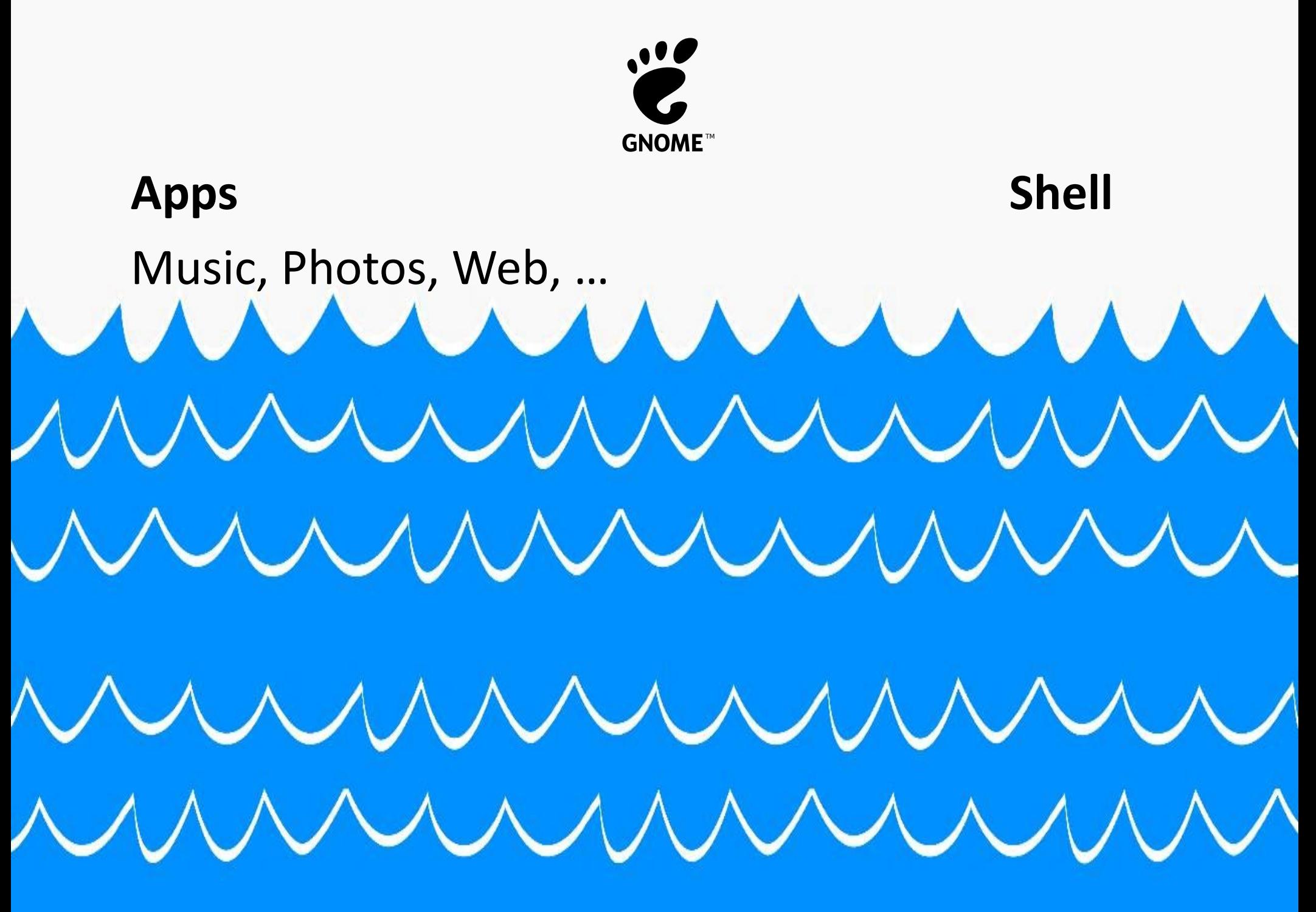

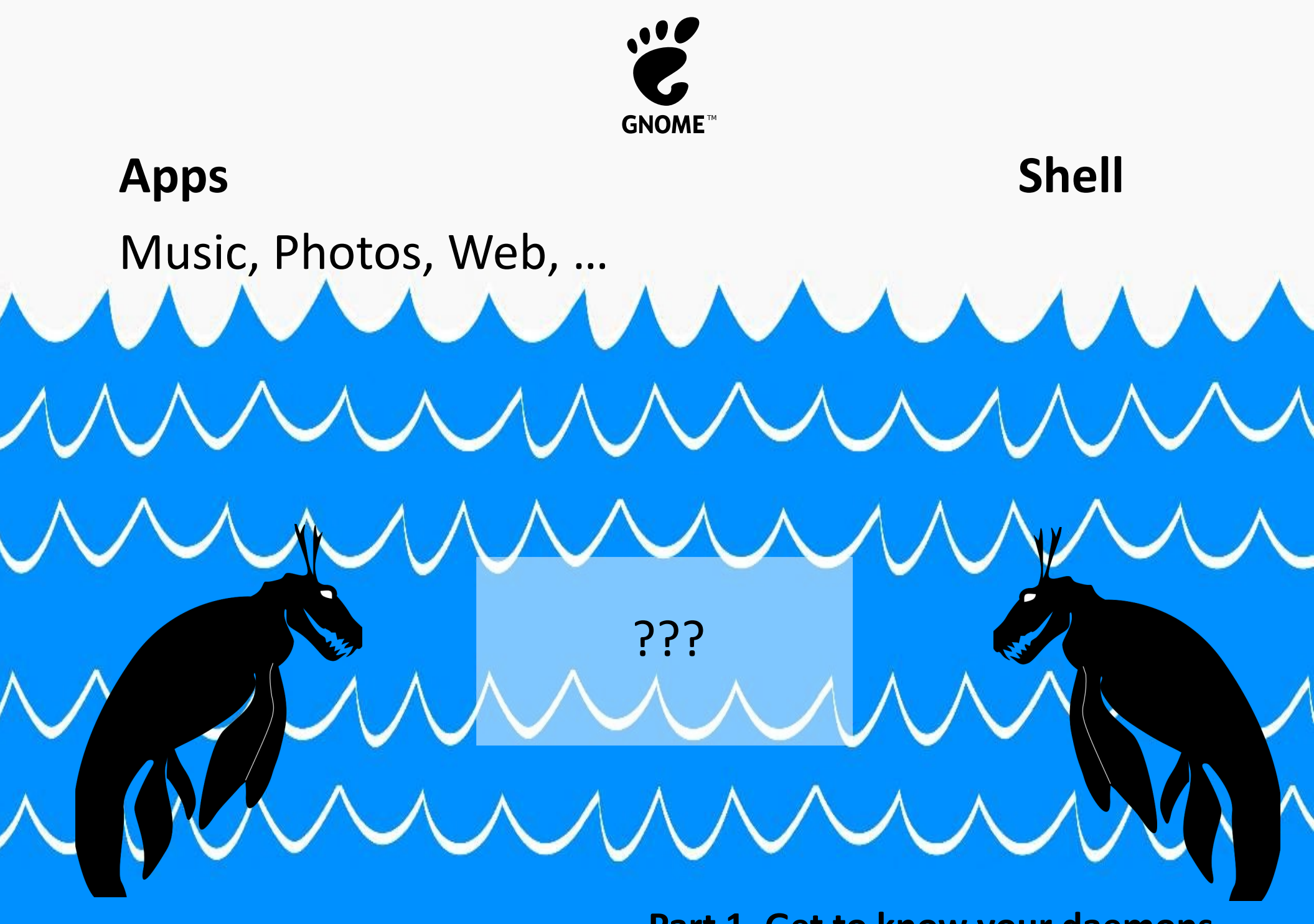

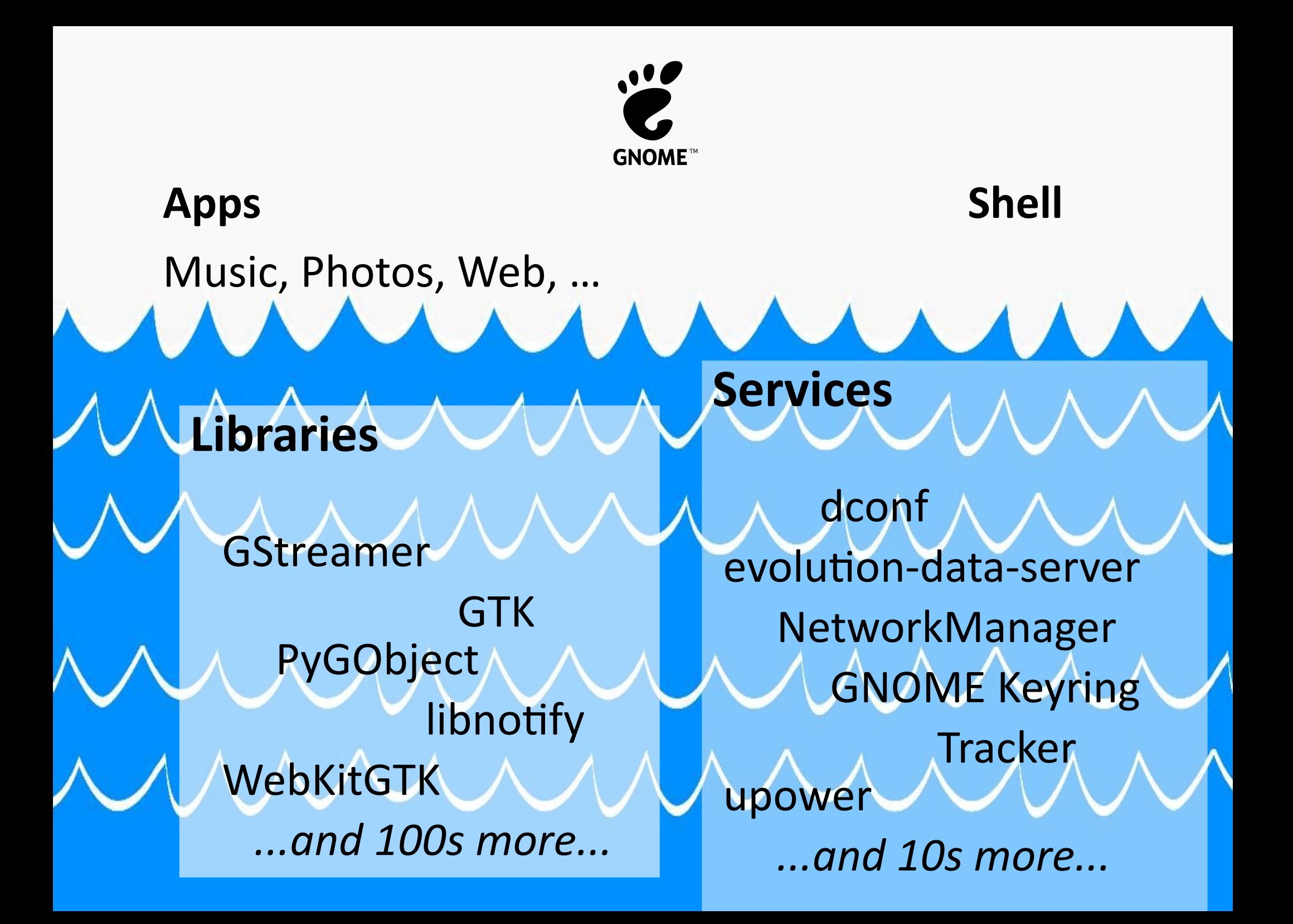

## System services

- May manage hardware, or a data store
- Communicate over D-Bus, or by a socket
- Apps access them directly or with a helper library

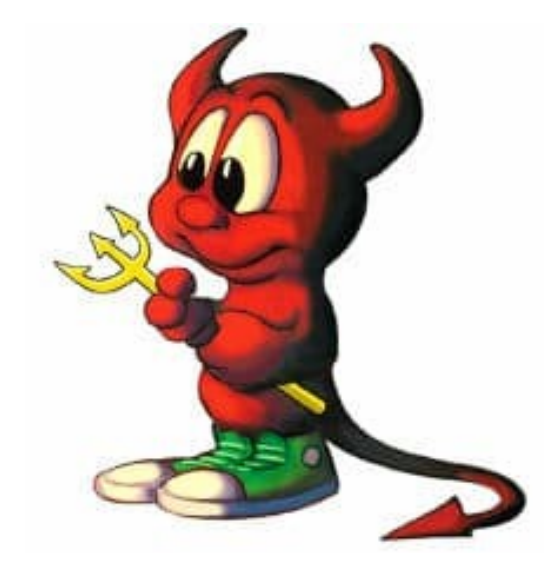

*"Anything that wants to be running as a system service in combination with any kind of sandboxing system must have a protocol that is ABI stable and backwards compatible."*

## Try this at home: pstree

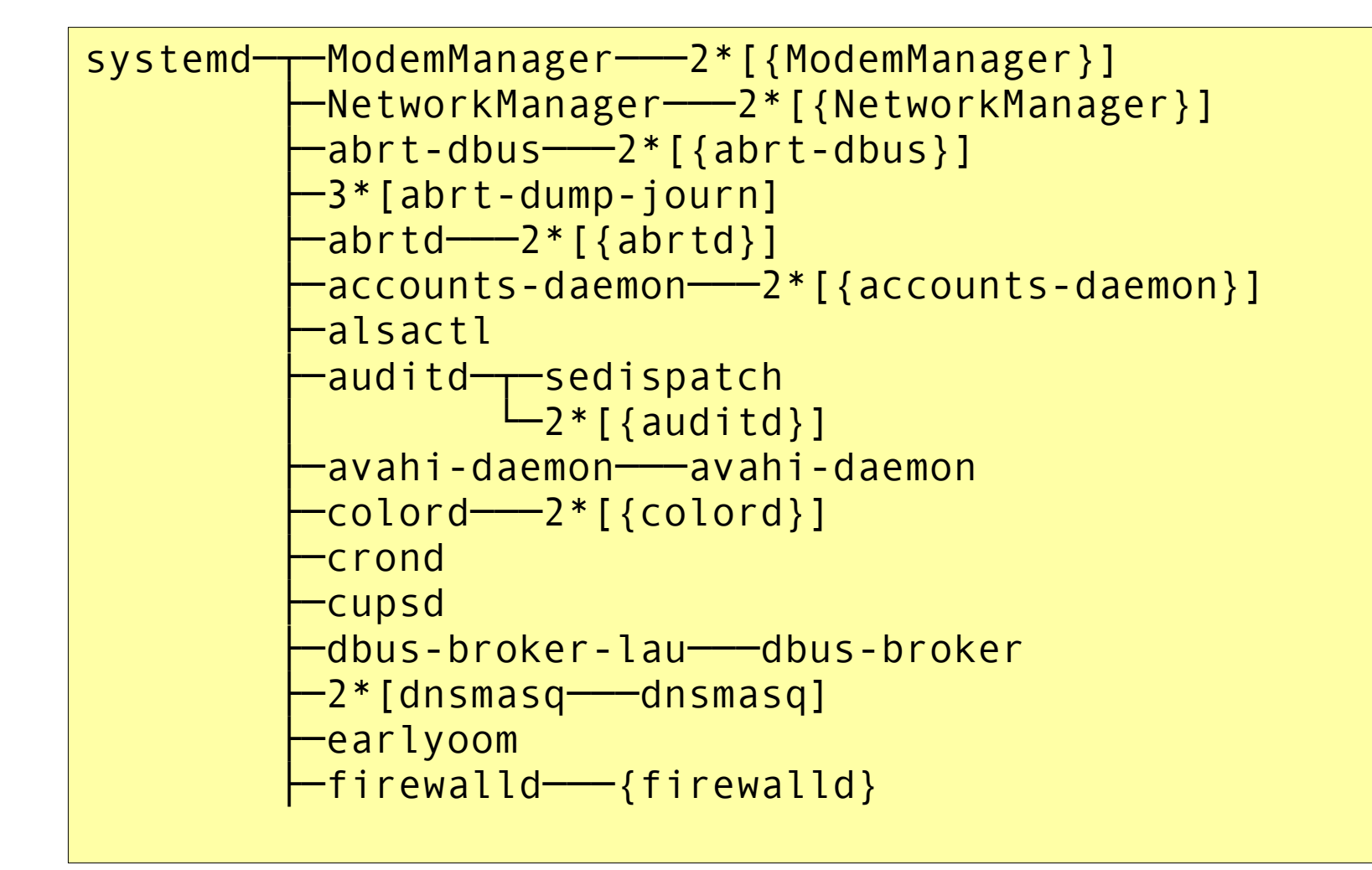

### **Part 2: Control your daemons** ...or better yet, hack on them.

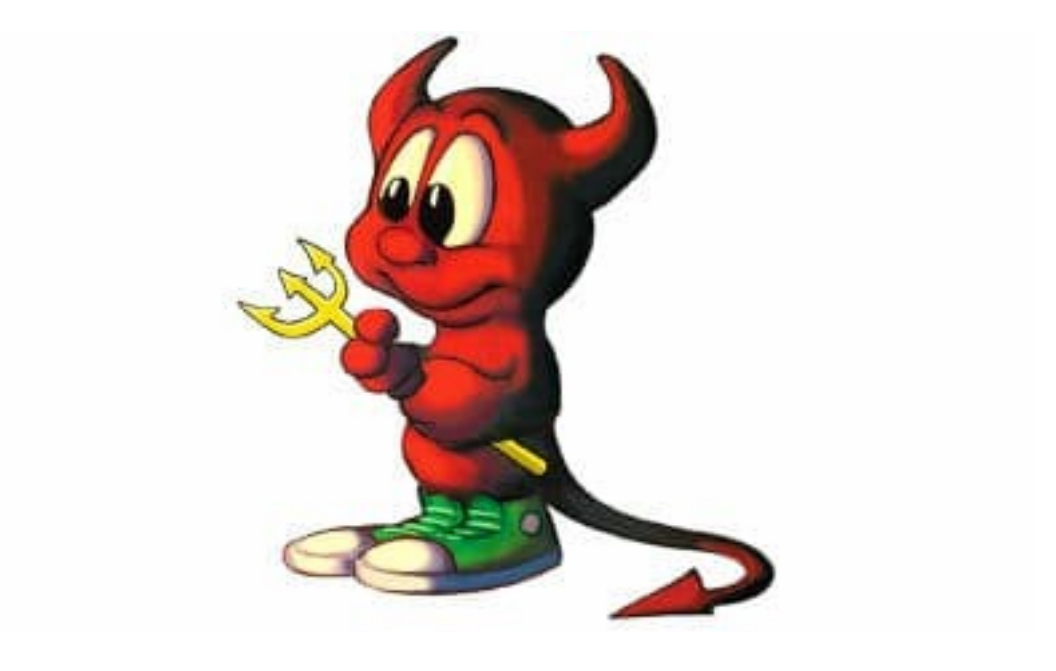

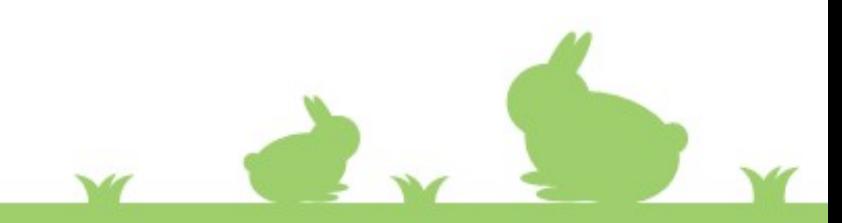

Q Search all Builder projects... **Recent Projects Tracker Miners** Meson C Vala  $\rightarrow$ ~/src/tracker-miners gnome-music Python  $\rightarrow$ Meson ~/src/gnome-music **Photos** Meson C  $\rightarrow$ ~/src/gnome-photos

#### Suggested GNOME Projects

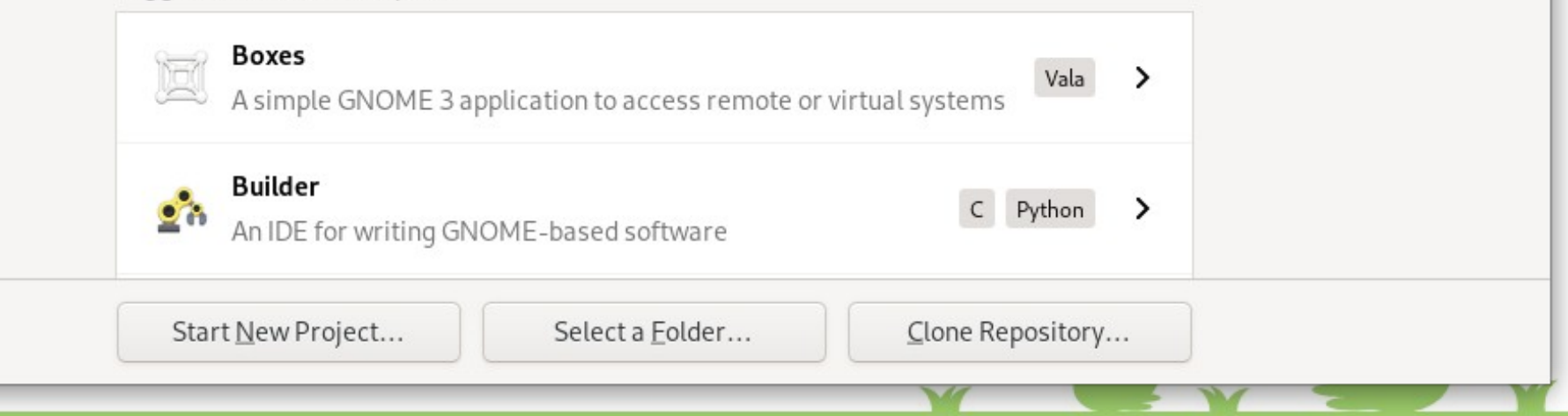

#### **Part 2. Control your daemons**

 $\times$ 

 $\equiv$ 

 $\checkmark$ 

#### **Building and running Tracker with GNOME Builder**

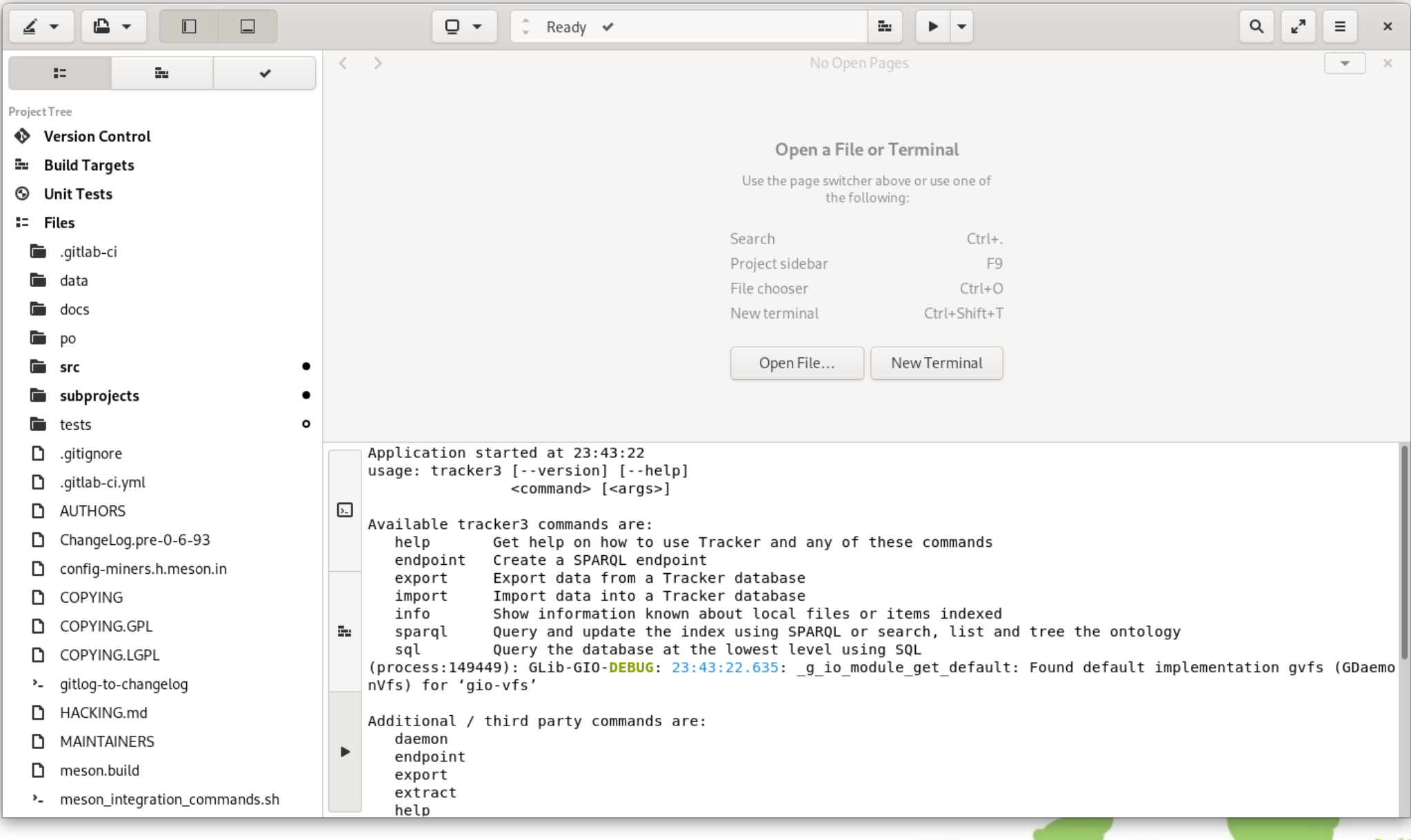

### **Running an automated test**

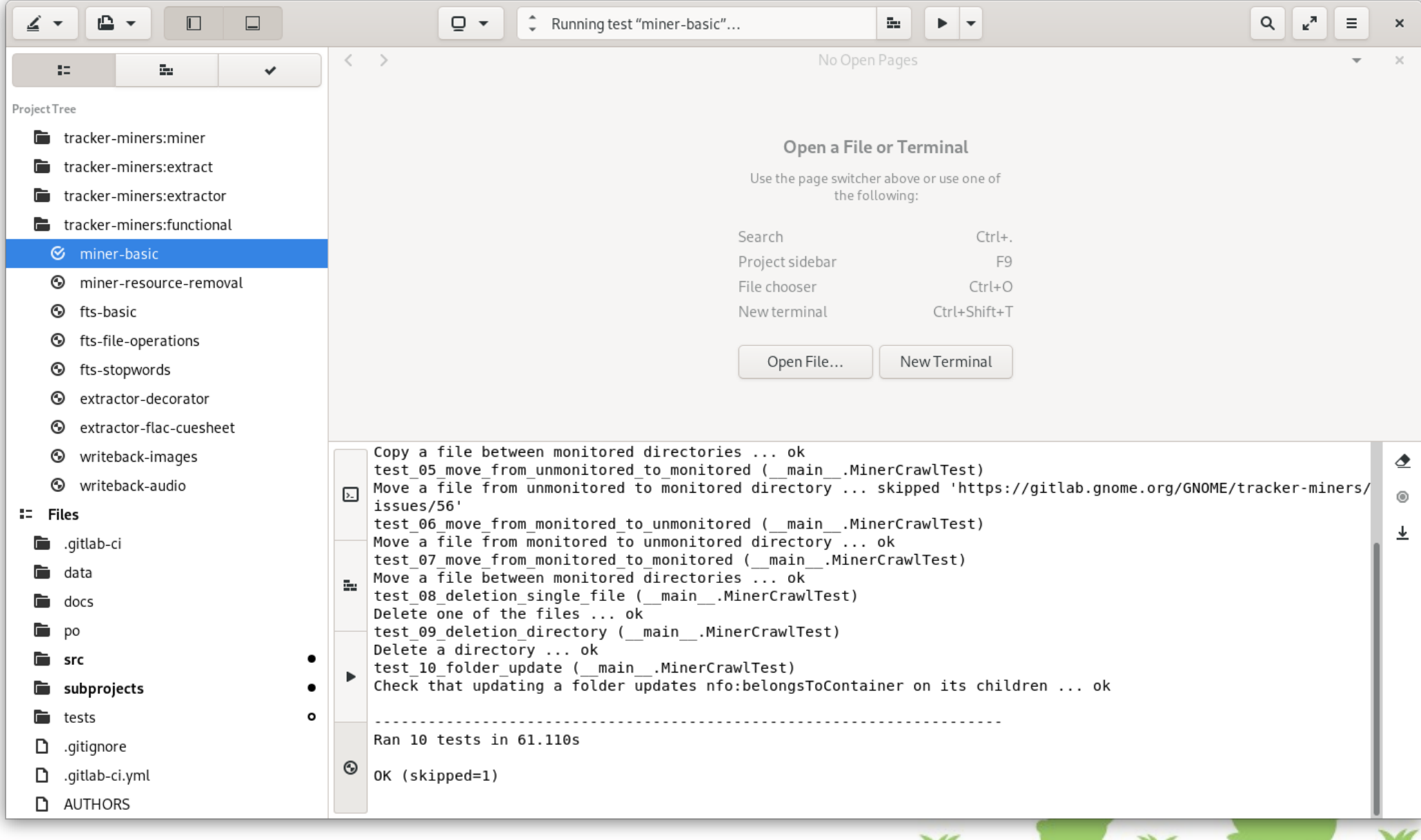

## Automated testing of daemons...

- Use dbus-run-session to create a throwaway message bus.
- Use umockdev to simulate real hardware.
- Write tests in Python (test your bindings and/or D-Bus API for free!)

See Tracker's tests/functional-tests for a complex example.

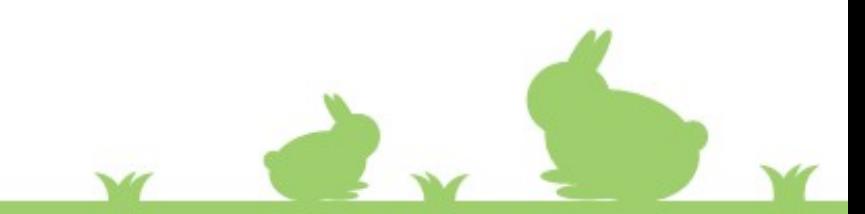

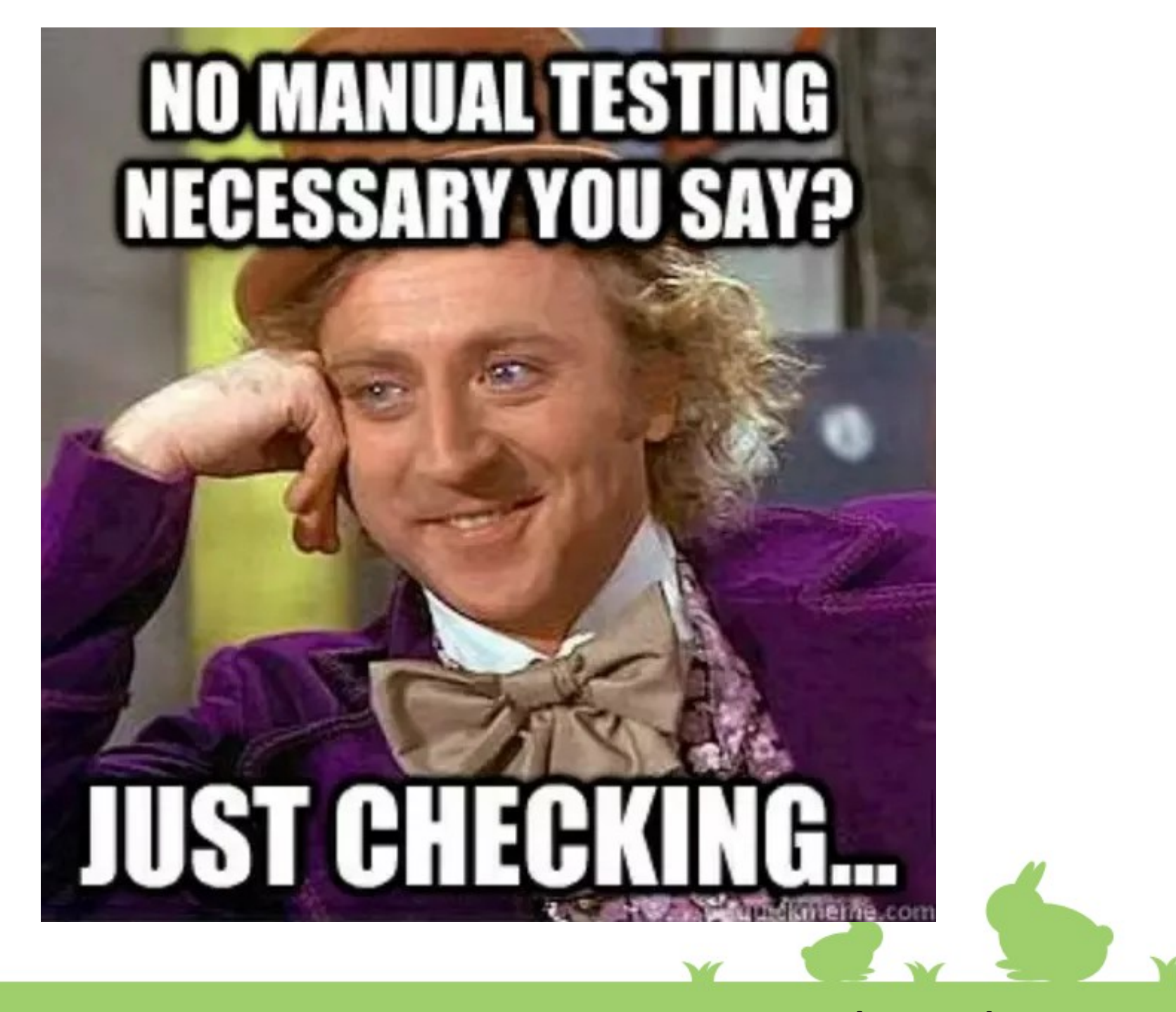

## **The best way to deploy a test build?**

**Run from source tree**

**Install into /usr**

**Install into /opt**  (jhbuild)

**Use distro packaging tools**

**Use BuildStream to build a VM image**

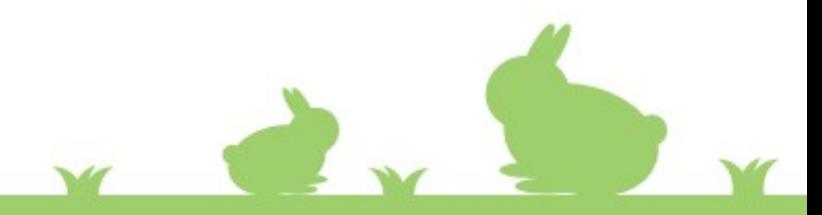

### Run from the source tree

- Unlikely to work, but try it!
- Project can provide a helper script.

<https://gitlab.gnome.org/GNOME/tracker-miners/-/blob/master/run-uninstalled.in>

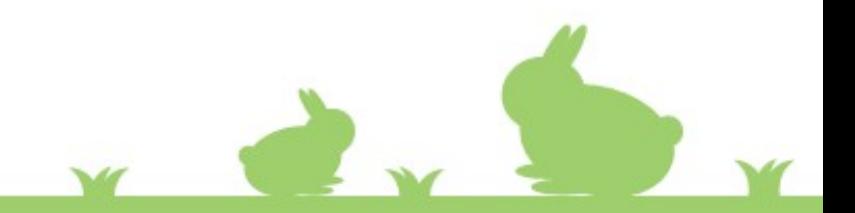

# Install into /usr

- Fast, easy and simple
- It will break the host OS.

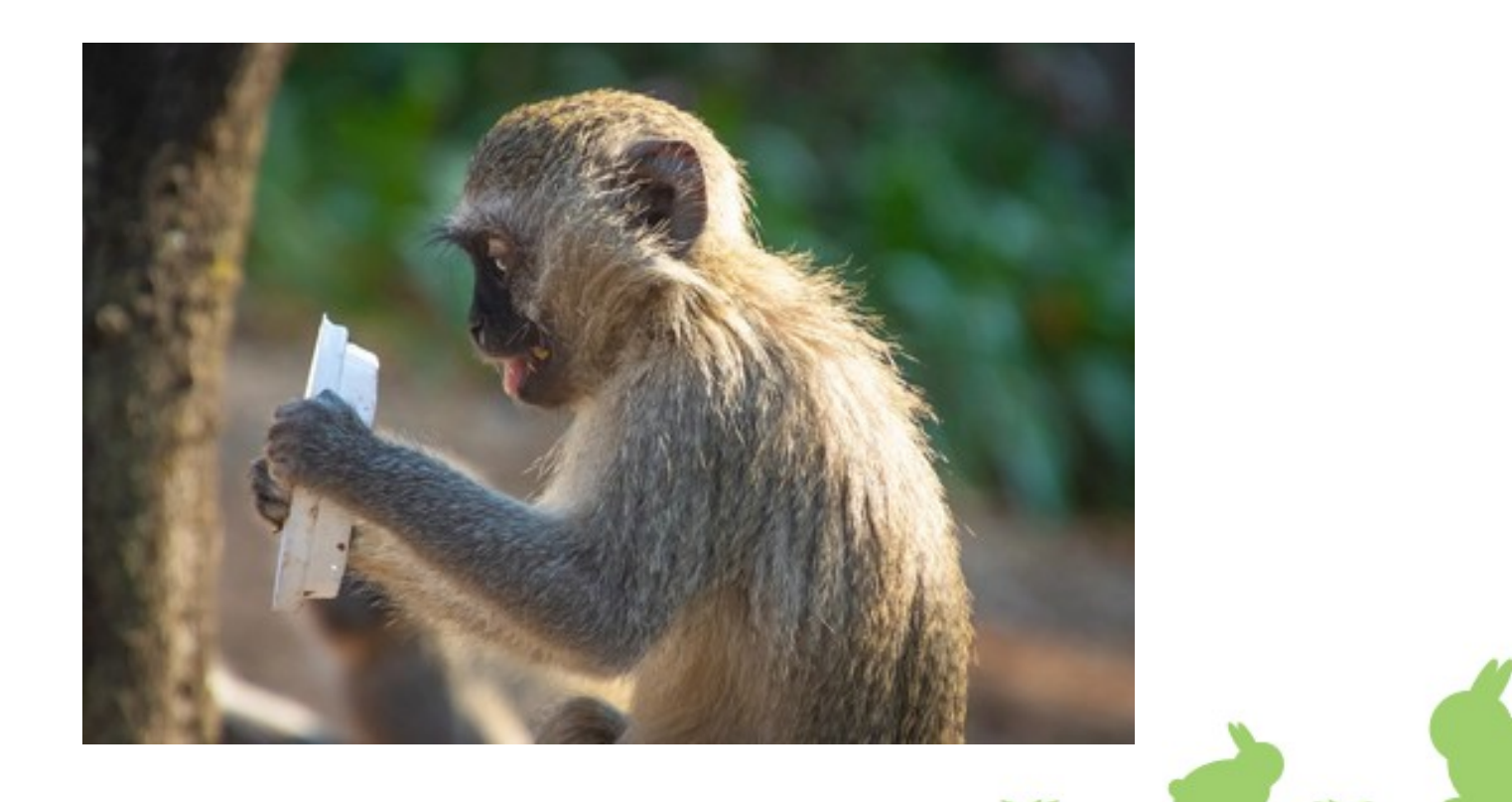

# Install into /opt

- Fast, and safe-ish
- System integration won't work as normal.

export XDG\_DATA\_DIRS=/opt/tracker3/share:/usr/share dbus-run-session /opt/tracker3/bin/tracker3 search Foo

• jhbuild can help, but you might not need it.

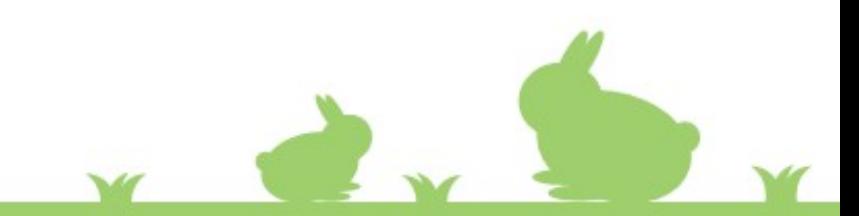

## Use distro packaging tools

- Reproducible and safe-ish
- Use PPA for Ubuntu, COPR for Fedora, ...
- Turnaround time is slow (at least a few minutes)

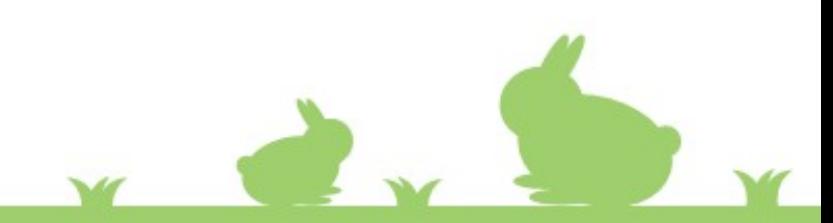

# Use BuildStream

- Reproducible and safe
- You need a VM (bst shell isn't magic)
- Building and deploying VM update took me  $\sim$ 20 mins
- Work is ongoing to improve "GnomeOS" testing images *(see Valentin's talk)*

More details:

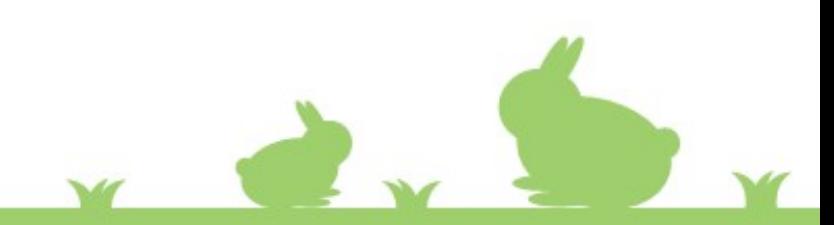

# **The best way to deploy a test build?**

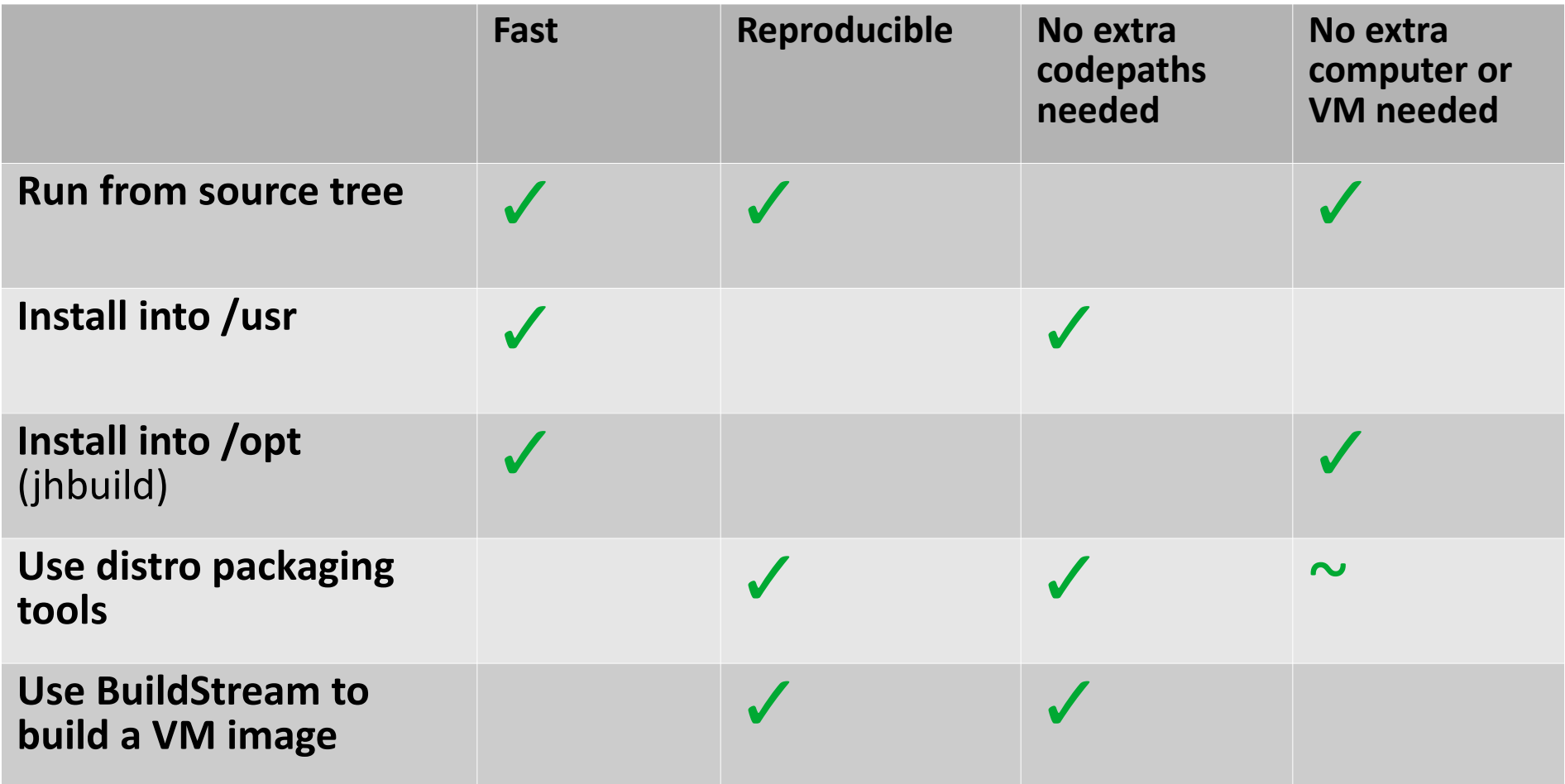

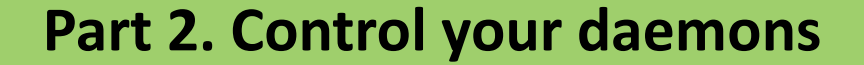

### **In summary...**

- Contributing to daemons shouldn't be scary.
	- *Do you maintain a daemon? Update the README :)*
- Automated testing is best
	- *If a service project doesn't have functional testing, look at how to add it!*
- Manual testing is often needed too.
	- *How can we make sure it's frictionless?*

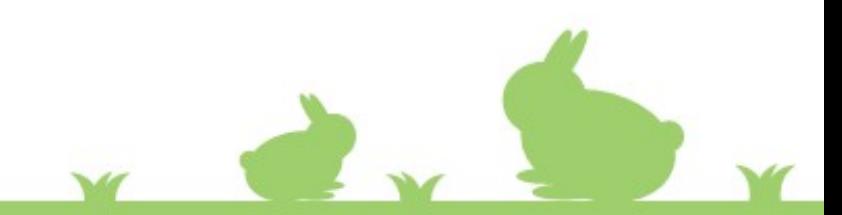